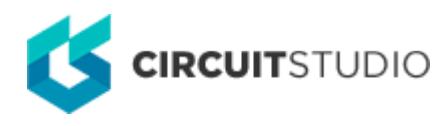

## **Sheet Symbol File Name**

Modified by Jason Howie on 8-Oct-2016

#### **Other Related Resources** [Sheet Symbol \(Object\)](http://documentation.circuitstudio.com/node/240516)

Parent page: [Sch Dialogs](http://documentation.circuitstudio.com/node/238526)

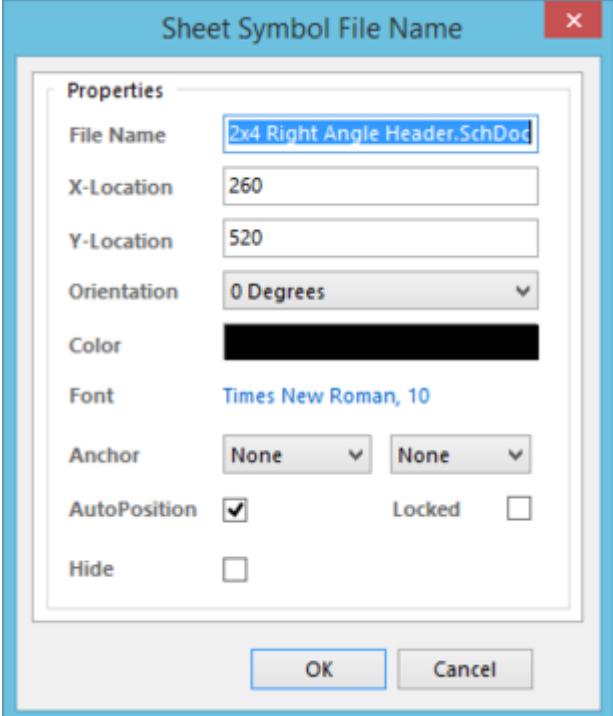

The Sheet Symbol File Name dialog.

### **Summary**

This dialog allows the designer to edit the properties of a sheet symbol filename.

### **Access**

After placement of the parent sheet symbol object, the dialog can be accessed in one of the following ways:

- Double-clicking on the sheet symbol's filename text.
- Placing the cursor over the sheet symbol's filename text, right-clicking and choosing **Properties** from the context menu.

# **Options/Controls**

- **File Name**  the filename for the parent sheet symbol. This is the name (including extension) of the schematic sub-sheet which the sheet symbol represents.
- **X/Y-Location** the current X (horizontal) and Y (vertical) coordinates for the bottom-left corner of the filename text's bounding rectangle (when placed with zero rotation). Edit these values to change the position of this corner in the horizontal and/or vertical planes respectively.
- **Orientation**  specify the orientation of the filename string, counter-clockwise in relation to the horizontal. Options available are: 0 degrees, 90 degrees, 180 degrees, 270 degrees.
- **Color**  click the color sample to change the text color, using the standard Choose Color dialog.
- **Font**  this control serves two purposes. Firstly, it reflects the currently chosen font for the text in terms of Font Name, Font Size and Font Style. Secondly, when clicked it provides access to the standard Font dialog, from where to change the font as required.

Effects are also displayed when enabled (Strikeout, Underline). If Regular is used for the font's style, this will not be displayed visually in the control's string.

- **Anchor**  these controls enable you to specify how the filename text behaves when the parent sheet symbol is resized vertically and/or horizontally.
	- **Vertical**  use the left-hand field to determine the behavior as follows: None (resizing the sheet symbol vertically does not affect filename position); Both (the filename text will move if the top or bottom edges of the sheet symbol are moved); Top (the filename text will only move if the top edge of the sheet symbol is moved); Bottom (the filename text will only move if the bottom edge of the sheet symbol is moved).
	- **Horizontal**  use the right-hand field to determine the behavior as follows: None (resizing the sheet symbol horizontally does not affect filename position); Both (the filename text will move if the right or left edges of the sheet symbol are moved); Left (the filename text will only move if the left edge of the sheet symbol is moved); Right (the filename text will only move if the right edge of the sheet symbol is moved).
- **AutoPosition**  enable this option to have the filename text positioned automatically every time the parent sheet symbol is rotated. Disable this option to take manual control over filename placement. The filename will have a dot appear at its bottom-left corner to distinguish it as being under manual control.
- **Hide**  enable this option to hide the filename text in the workspace.
	- A hidden filename text string can be unhidden by selecting the parent sheet symbol, and using the SCH Inspector panel to drill down into the properties for the **Sheet File Name**. Once there, uncheck the **Hide** entry. Alternatively, force the display by enabling the **Show Hidden Text Fields** option, for the parent sheet symbol, in its associated properties dialog.
- **Locked**  enable this option to protect the filename text from being edited graphically.

An object that has its **Locked** property enabled cannot be selected or graphically edited. Double click on the locked object directly and disable the **Locked** property, to graphically edit the object.

#### **Source URL:**

http://documentation.circuitstudio.com/display/CSTU/Sch\_Dlg-ChangeSymbolFilename((Sheet+Symbol+File+Name))\_C S